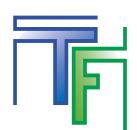

#### Log in to your account [here](https://main.trafficfactory.biz/users/sign_in)

\*If you don't remember your password click on "Forgot your password" and follow the reset process.

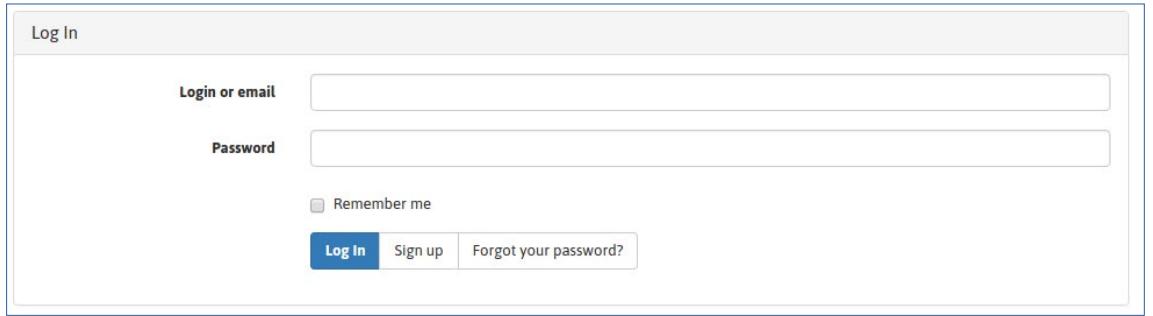

As it's your first time login, you will be required to set some security settings.

#### **STEP 1: Register your mobile phone number to activate the "2 STEP LOGIN" security feature**

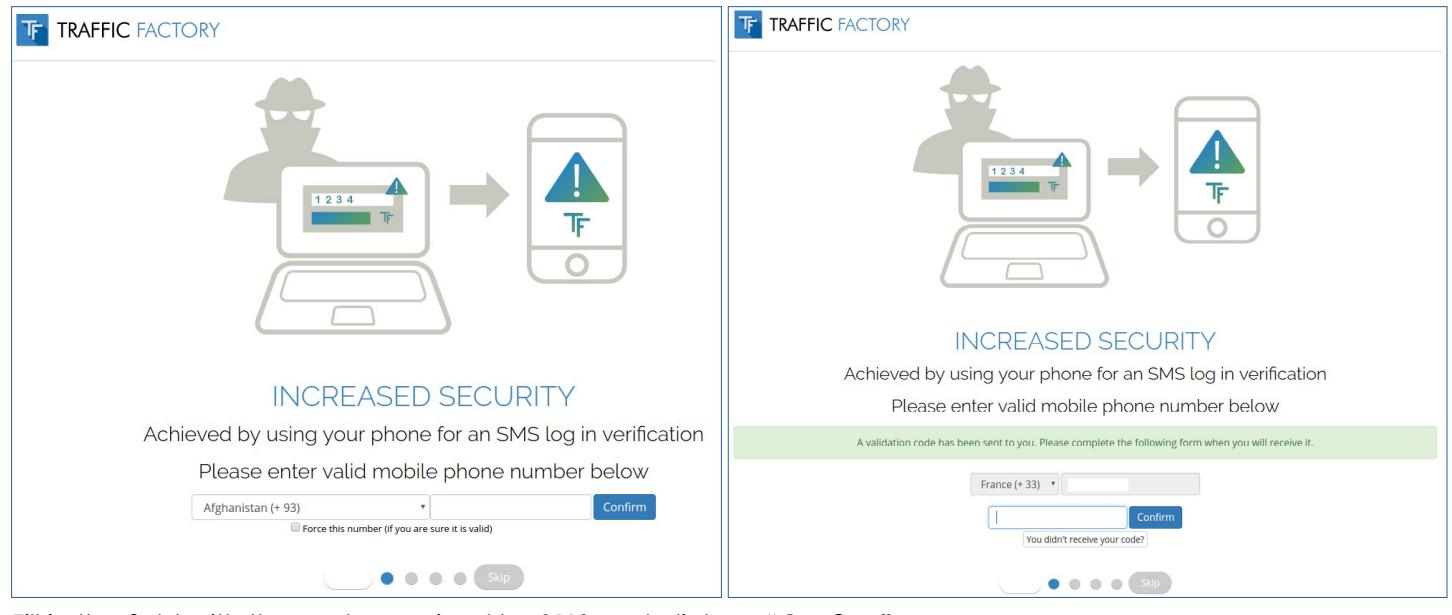

Fill in the field with the code received by **SMS** and click on **"Confirm".**

# **STEP 2: Define your username.**

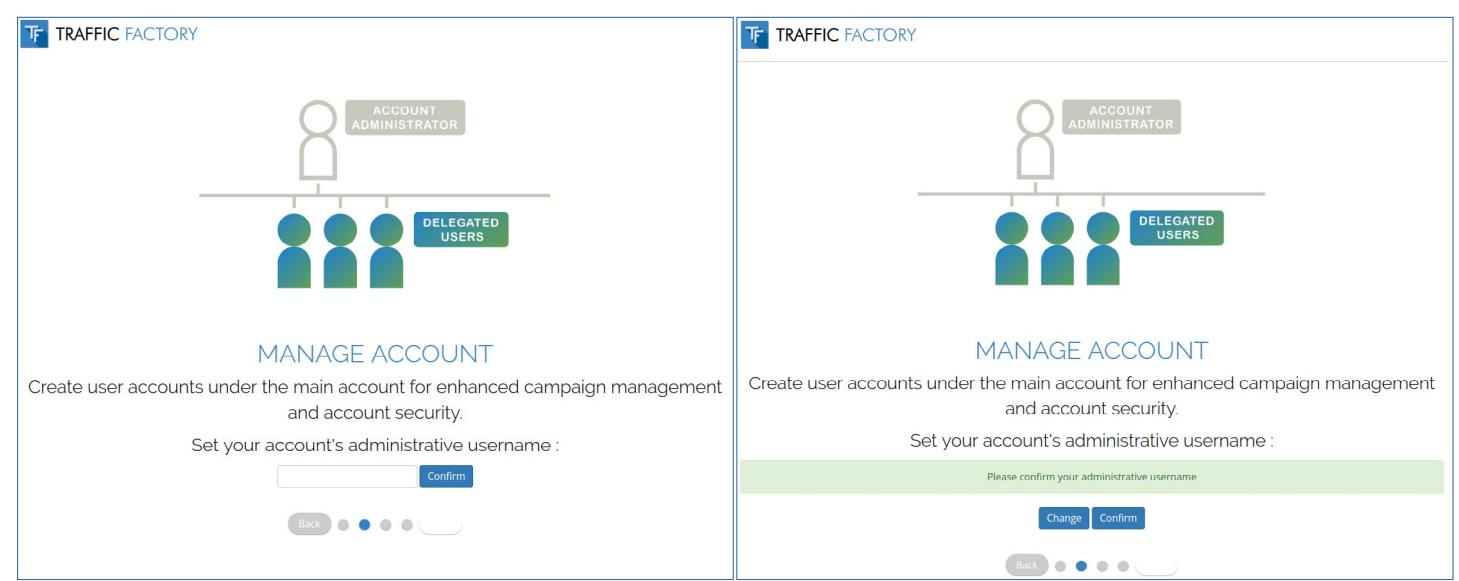

## **STEP 3: Configure IP RANGE**

This is just an information page. You will be able to manage the settings once you will be logged in to your account. Click on "Skip" to proceed to the next step.

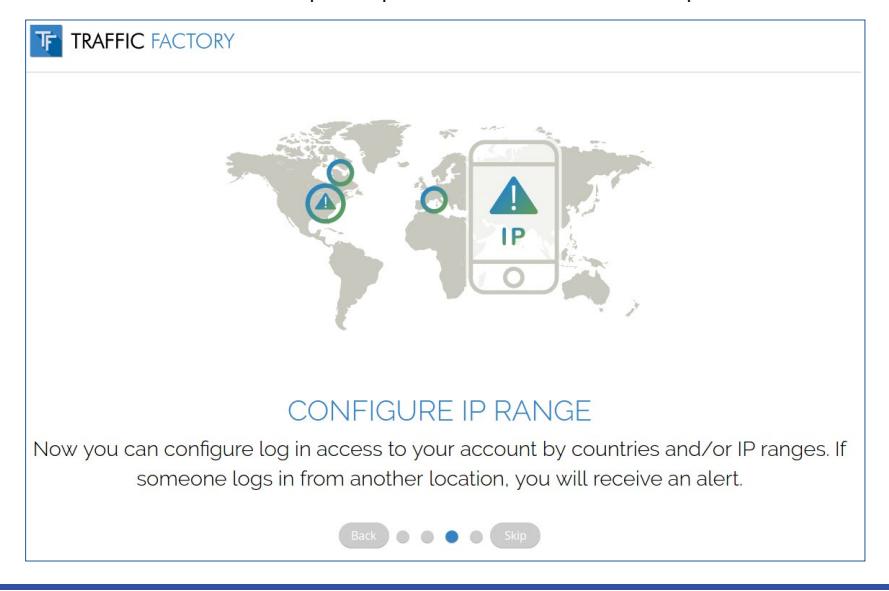

# **STEP 4: Fill contact & billing information, and "Confirm".**

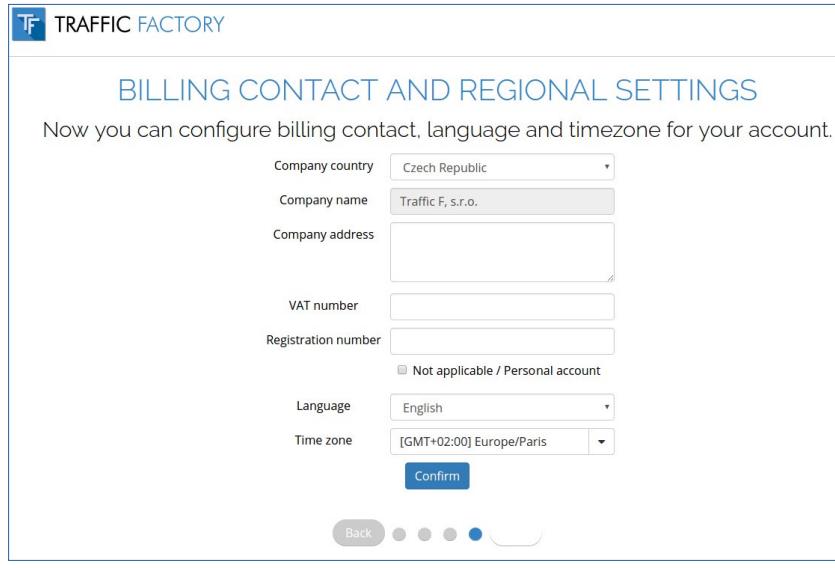

→ If you are not based in Europe, check **"Not applicable / Personal account"** for VAT number.

→ If you don't have a registration number, check "Not applicable / Personal account".

→ MAKE SURE YOUR **COMPANY NAME / PERSONAL** NAME RECORDED ON OUR PLATFORM WILL MATCH WITH YOUR PAYMENT INFORMATION, OTHERWISE YOUR PAYMENT WILL BE REJECTED. → FROM 04/01/2018, INVOICES SENT TO EUROPEAN CUSTOMERS WITHOUT A VALID VAT NUMBER WILL BE ISSUED WITH THE STANDARD VAT RATE OF THE CUSTOMER STATE.

#### **CONGRATULATIONS** You have access to our powerful platform.

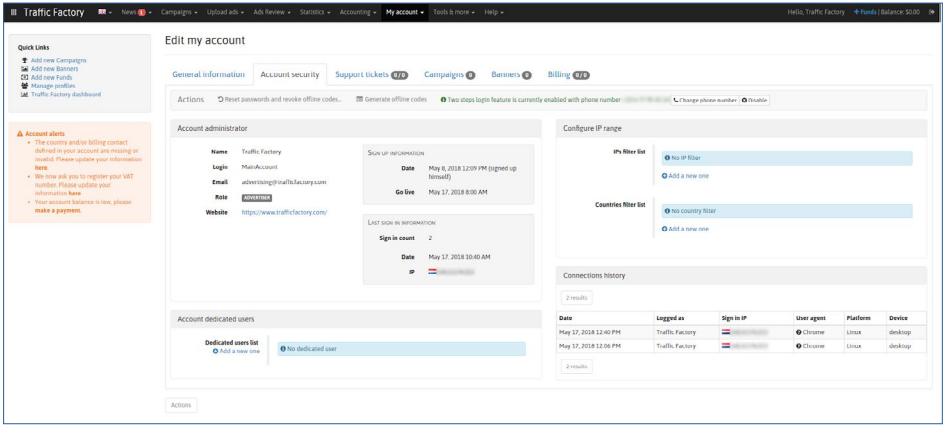

If you wish to optimize your account security, please check our following [tutorial page](https://main.trafficfactory.biz/help/faq)

## **Are you ready?**

Follow our easy **5 STEP PROCESS** to start advertising:

1. Complete company & billing information + accept our payment terms & conditions [How to complete my company & billing information](https://main.trafficfactory.biz/faq/75/pdf/how_to_complete_my_company_and_billing_information.pdf)

2. Create campaign(s) [How to create a CPC or CPM campaign](https://main.trafficfactory.biz/faq/67/pdf/how_to_create_a_cpc_or_cpm_campaign.pdf)

3. Upload banners and link them to corresponding campaigns (and wait for approval) [How to upload a banner or video for banner campaign](https://main.trafficfactory.biz/faq/83/pdf/how_to_upload_a_banner_or_video_for_banner_campaign.pdf)  [How to upload a video for pre-roll campaign](https://main.trafficfactory.biz/faq/37/pdf/how_to_upload_a_video_pre_roll.pdf)  [How to link banners or videos to your banner campaign](https://main.trafficfactory.biz/faq/45/pdf/how_to_link_banner_s_video_s_to_your_banner_campaign.pdf)  [How to link videos to your pre-roll campaign](https://main.trafficfactory.biz/faq/59/pdf/how_to_link_video_s_to_a_pre_roll_campaign.pdf)

4. Create your Advertising Insertion Order **(A.I.O.)** and send funds by WIRE / PAXUM / PAYPAL. [How to add new funds](https://main.trafficfactory.biz/faq/29/pdf/how_to_add_new_funds.pdf)

5. Activate campaigns [How to activate a campaign](https://main.trafficfactory.biz/faq/43/pdf/how_to_activate_a_campaign.pdf)

\*Our tutorials are currently mainly available in English, feel free to contact your account manager for a quick training session if you prefer another language.

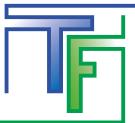

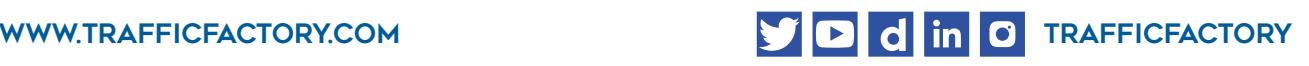